# **Network Assistant Help**

Registration by mail How to contact me for help

Thank you for using Network Assistant, please consider the advantages of registering. If you think this release is a good start, think about future release which will be free to registered users.

Network references

Autoexec.ncf SET options

Login Script commands

Login Script variables

**Tips** 

## Registration Information

When you start Network Assistant, you will first see a logo screen with two buttons. Select Register.

Type in you name, company name, city, state and country name. If you don't have a company name, reenter your name again in the company field.

Then select the button "Prepare registration form with MS Write" to complete your address and print the form.

As soon as I receive your form, I will send your registration approval with a key number that you need for the final registration by selecting the button "Key Number"

Keep your registration key number because future release of Network Assistant, it will be free for registered users.

For unregistered users, if you leave Network Assistant activated for one hour without using it, you will have 30 seconds to click the mouse button over the message bar at the bottom of the window, before Network Assistant closes itself.

With this protection, you won't be able to leave Network Assistant opened just to avoid my mathematical question when quiting the application.

#### Autoexec.ncf SET options

#### **Communications options** Limits

Console Display Watchdog Logouts: OFF ON, OFF New Packet Receive Buffer Wait Time: 0.1 0.1 to 20 seconds Maximum Physical Receive Packet Size: 1130 618 to 4202 Maximum Packet Receive Buffers: 100 50 to 2000 Minimum Packet Receive Buffers: 10 10 10 1000 Number of Watchdog Packets: 10 5 to 100 Delay Between Watchdog Packets: 59.3 seconds 1 sec. to 10 min. 26.2 sec. Delay Before First Watchdog Packet: 4 minutes 15.7 sec. to 20 min. 52.3 sec.

#### **Memory options** Limits

Cache Buffer Size: 4096 bytes 4096, 8192 or 16384 bytes Maximum Alloc Short Term Memory: 2097152 50000 to 16777216 Auto Register Memory Above 16 Megabytes: ON ON, OFF

#### **File caching options** Limits

Maximum Concurrent Disk Cache Writes: 50 10 to 100 Dirty Disk Cache Delay Time: 3.3 seconds 0.1 to 10 seconds Minimum File Cache Report Threshold: 20 0 to 1000 Minimum File Cache Buffers: 20 20 to 1000

#### **Directory caching options** Limits

Dirty Directory Cache Delay Time: 0.5 seconds 0 sec. to 10 seconds Maximum Concurrent Directory Cache Writes: 10 5 to 50 Directory Cache Allocation Wait Time: 2.2 0.5 sec. to 2 minutes Directory Cache Buffer NonReferenced Delay: 5.5 sec. 1 sec. to 5 minutes Maximum Directory Cache Buffers: 500 20 to 4000 Minimum Directory Cache Buffers: 20 10 to 2000

#### **File system options** Limits

Maximum Extended Attributes per File or Path: 32 4 to 512 Immediate Purge Of Deleted Files: OFF ON, OFF Maximum Subdirectory Tree Depth: 25 10 to 100

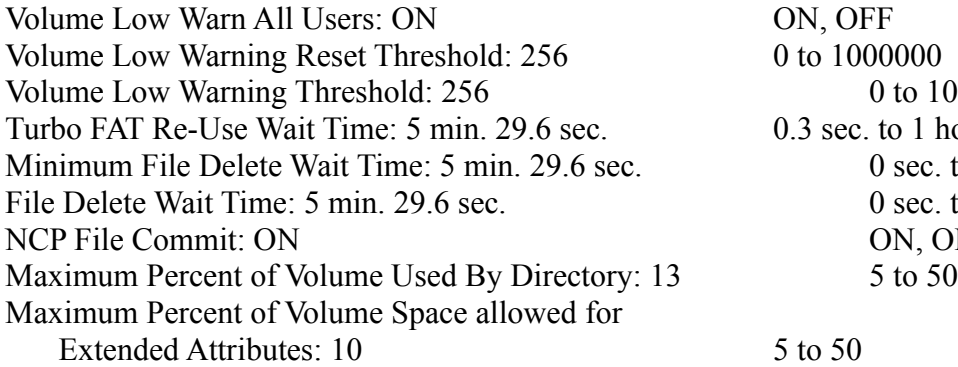

#### **Lock options** Limits

Maximum Record Locks Per Connection: 500 10 to 10000 Maximum File Locks Per Connection: 250 10 to 1000 Maximum Record Locks: 20000 100 to 200000 Maximum File Locks: 10000 100 to 100000 100 to 100000 100 to 100000 100 to 100 to 100 to 100 to 100 to 100 to 100 to 100 to 100 to 100 to 100 to 100 to 100 to 100 to 100 to 100 to 100 to 100 to 100 to 100 to 100 to 100 to

#### **Transaction tracking options** Limits

Auto TTS Backout Flag: OFF ON, OFF TTS Abort Dump Flag: OFF ON, OFF Maximum Transactions: 10000 100 to 10000 100 to 10000 TTS Unwritten Cache Wait Time: 1 min. 5.9 sec. 11 sec. to 10 min. 59.1 sec. TTS Backout File Truncation Wait Time: 59 min. 19.2 s. 1 min. 5.9 sec. to 1 day 2 hr 21 min. 51.3 sec.

#### **Disk option** Limits

Enable Disk Read After Write Verify: ON ON, OFF

#### **Miscellaneous options** Limits

Maximum Outstanding NCP Searches: 51 10 to 1000 Allow Unencrypted Passwords: OFF ON, OFF New Service Process Wait Time: 2.2 seconds 0.3 to 20 seconds Pseudo Preemption Time: 2000 1000 1000 1000 10000 10000 10000 10000 10000 10000 10000 10000 10000 1000 1000 10 Display Spurious Interrupt Alerts: ON ON, OFF Display Lost Interrupt Alerts: ON ON, OFF Display Disk Device Alerts: OFF ON, OFF

ON, OFF  $0$  to  $1000000$  $0$  to  $10000000$  $0.3$  sec. to 1 hour 5 min. 54.6 sec.  $0$  sec. to 7 days.  $0$  sec. to 7 days ON, OFF

Display Relinquish Control Alerts: OFF ON, OFF Display Old API Names: OFF ON, OFF  $Maximum Service Processes: 20$  5 to 40

## **Login Script Commands**

Login scripts are designed setup the environment into which a user logs in. Netware uses two kinds of login scripts: system-wide login scripts and user login scripts.

The system login script allows the network supervisor to set network drive mappings and search drive mappings for all users.

A user's login script, which executes after the system login script, specifies the user's drive mappings and environment variables. If a user login script is empty, LOGIN.EXE will use his own default login script which is not editable.

The following commands can be used in login scripts:

#### # (Executes a valid DOS or Netware program.)

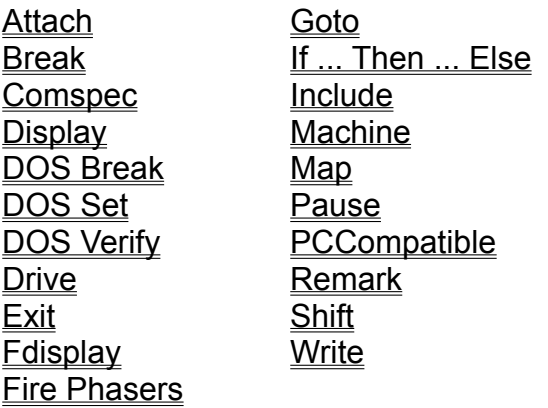

#### **# (Executes a valid DOS or Netware program.)**

Use EXTERNAL PROGRAM EXECUTION (#) to execute a command that is external to the login script.

Command format

# [path] filename parameter line

Replace path with a full directory path beginning with a DOS drive letter or a Netware volume name.

Replace filename with an executable file (.EXE or .COM) excluding the extension.

Replace parameter with any parameters that mus accompany the executable file.

Example:

#CAPTURE QEPSON NB NFF NT TI2 L1

## **ATTACH command**

Use ATTACH to connect to additional file servers without interrupting the current execution of the login script.

Command format ATTACH [fileserver[/username[;password]]]

Example:

ATTACH PYRAMIDE/GUEST

## **BREAK command**

BREAK ON allows you to terminate the execution of your login script. The default is BREAK OFF.

Command format BREAK ON|OFF

#### **COMSPEC command**

Use COMSPEC to specify the directory that DOS uses to reload the command processor.

Command format  $COMSPEC = [path] filename$ 

Replace path with the directory path beginning with a DOS drive letter or a Netware volume name.

Usually you will replace filename with COMMAND.COM

Example:

MAP S16:SYS:DOSMACHINEOS\_VERSION COMSPEC=S16:COMMAND.COM

### **DISPLAY command**

Use DISPLAY to show the contents of a specified text file on your workstation screen during the login.

Command format DISPLAY [directory/] filename

Example:

DISPLAY F:.TXT

#### **DOS BREAK command**

Use DOS BREAK to set the  $\langle \text{Ctrl} \rangle \langle \text{Break} \rangle$  checking level for DOS. If the DOS BREAK command is set to ON, whenever a program sends a request to DOS, you can terminate program execution with <Ctrl> <Br/>Break>. (This command is different from the BREAK command that terminates the login scripts.)

Command format DOS BREAK [ON|OFF]

### **DOS SET command**

Use DOS SET to set a variable in a DOS environment to the specified value.

Command format DOS SET name="value"

Example:

DOS SET user="%LOGIN\_NAME"

## **DOS VERIFY command**

Use DOS VERIFY to verify that data copied to a local drive can be read without an error. The default is OFF.

Command format DOS VERIFY [ON|OFF]

## **DRIVE command**

You can use DRIVE to specify which drive is your default drive.

Command format DRIVE d:

Replace d with a local or network drive letter.

### **EXIT command**

Use EXIT once per login script to terminate execution of the LOGIN utility and to execute one .COM, .EXE, or .BAT file, or one DOS internal command, such as DIR.

Command format EXIT ["filename"]

Example:

EXIT "N.BAT"

### **FDISPLAY command**

Use FDISPLAY to show the contents of a specified text file on your workstation screen during the login.

Command format FDISPLAY [directory/] filename

### **FIRE PHASERS command**

Use the FIRE PHASERS command to alert you that certain conditions exists.

Command format FIRE PHASERS n TIMES

Replace n with the number of times (up to nine) that you want to hear this sound.

## **GOTO command**

Use GOTO when you want to execute a portion of the login script out of the regular sequence.

Command format GOTO label

Use label to indicate where you want to continue executin the login script.

Write the label name like so: END:

#### **IF ... THEN ... ELSE command**

Use IF ... THEN ... ELSE when you want login to perform conditional commands.

Command format

IF conditional(s) [AND|OR|NOR] conditional(s) THEN command ELSE command END

Example:

IF DAY\_OF\_WEEK="Monday" THEN WRITE "Have a happy week" ELSE WRITE "Have a happy day!" END

### **INCLUDE command**

Use INCLUDE to create the login script interpreter process "subscripts" that are not contained in the login script being processed. These subscripts are text files that containt valid script commands (any of the commands explained in this section).

Command format INCLUDE [path] filename

## **MACHINE command**

Use MACHINE to set the machine name of the station to the specified name.

Command format MACHINE = "name"

#### **MAP command**

Use MAP to map a drive to a directory on the network. Before you can work in a network directory, you must have a drive mapped to that directory.

Command format MAP [option] [drive:= [path[;,,,] [variable]]

Command options

Replace option with one of the following commands.

DISPLAY ON/OFF ROOT ERRORS ON/OFF INS DEL

Command variables

Replace variable with one of the following identifier variables.

%OS %OS\_VERSION %MACHINE %SMACHINE

## **PAUSE command**

Use PAUSE to create a pause in the execution of the login script.

Command format PAUSE or WAIT

## **PCCOMPATIBLE command**

Use PCCOMPATIBLE to include a filename with the EXIT login script command on all computers that are IBM PC compatible; you can also use it with computers that are not 100 percent IBM PC compatible.

Command format [PC]COMPATIBLE

## **REMARK command**

Use REMARK to insert explanatory text into your login script.

Command format REM[ARK] [text] or \* [text] or ; [text]

### **SHIFT command**

Use SHIFT to shift the command line arguments to the next variable. This allows you to enter command line arguments in any order. You can shift up to 10 arguments.

Command format SHIFT [n]

Replace n with the number of places to the right you want the variable to shift. The default is 1.

## **WRITE command**

Use WRITE to customize your login messages.

Command format WRITE "text"

## **LOGIN SCRIPT VARIABLES**

## Identifier variable Function **CONDITIONAL** ACCESS\_SERVER Returns TRUE if Access Server is Functional, otherwise FALSE ERROR\_LEVEL An ERROR Number, 0=No Errors MEMBER OF "group" Returns TRUE if member of group, otherwise FALSE

### **DATE**

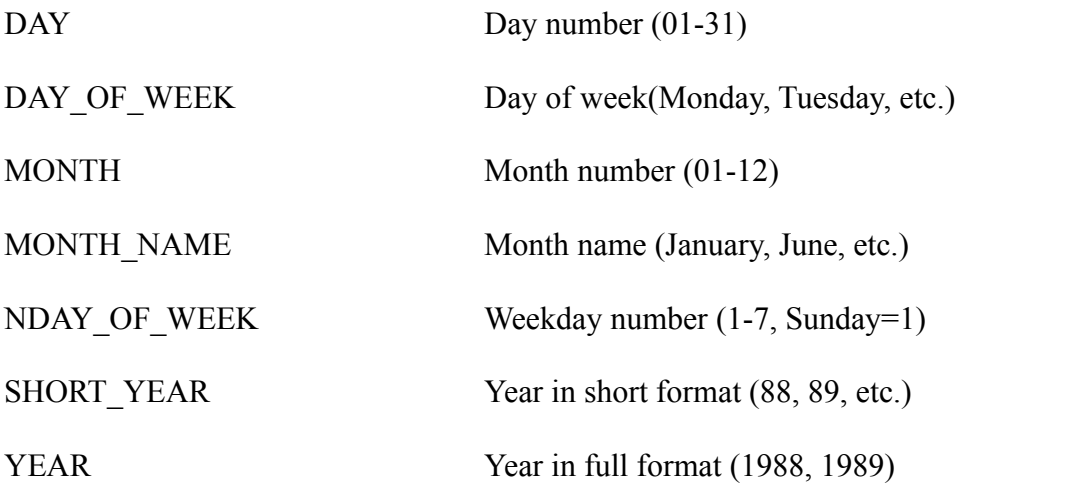

#### **DOS ENVIRONMENT**

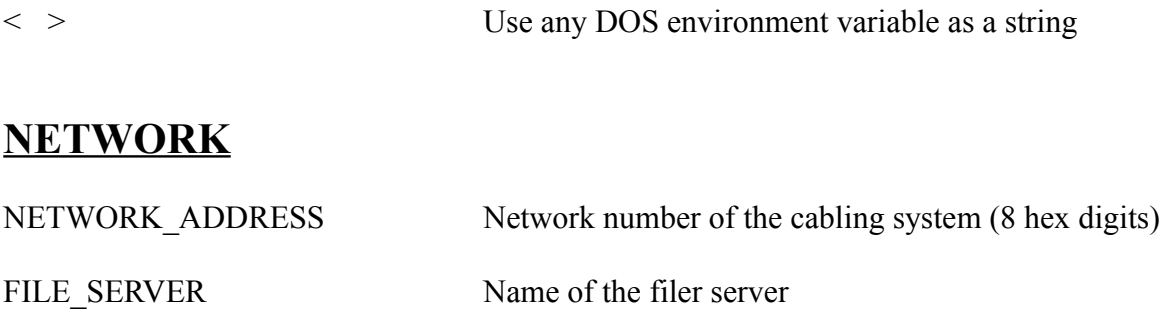

## **TIME**

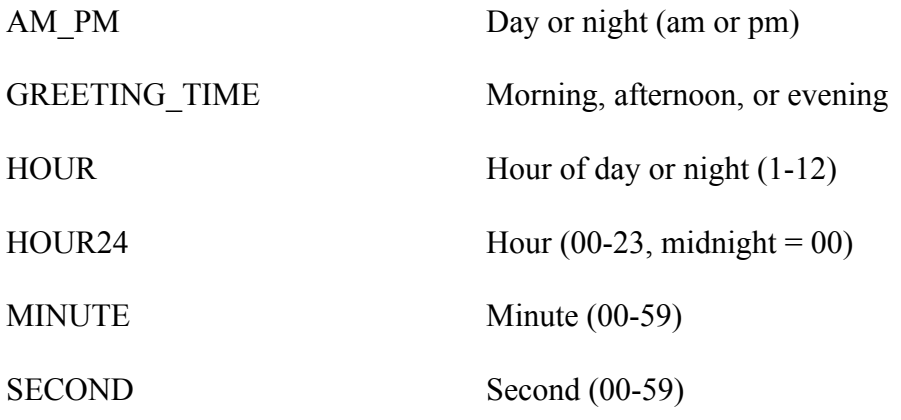

## **USER**

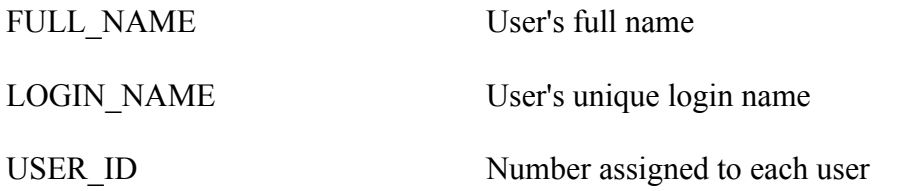

## **WORKSTATION**

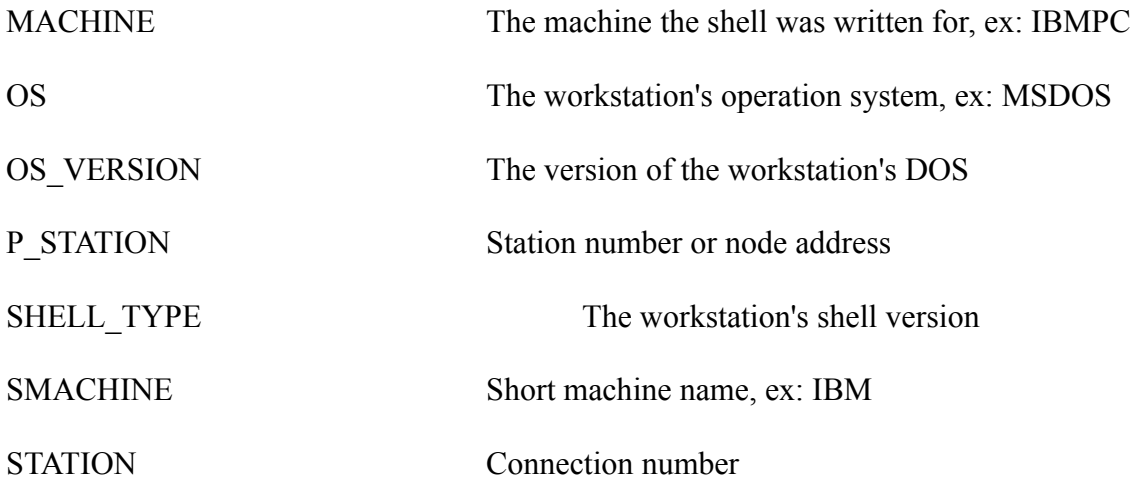

#### **TIPS**

- Use Script Editor to create different type of user configuration. Before you press the button to create the user, choose one of your defined script or the supervisor default configuration.

- In the script editor, if you don't remimber a particular volume name, group name or pre-defined variable name, you can invoke a window listing with informations related to the text found on the current line. For example, if you had written this: DOS SET USER="

By pressing insert, a list of pre-defined variable will appear. Select the variable you want and it will be added to your text. The result will look like this: DOS SET USER="%LOGIN\_NAME

Add a double quote, that's it.

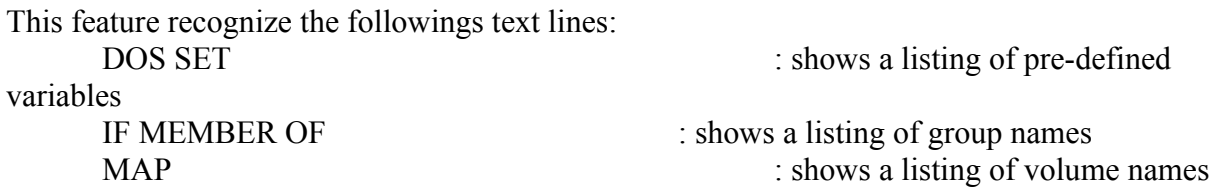

- When you have problems with server connections, use the Status button in the Server Login Facilities window. You will see a list of 1 to 8 slot each indicating an attached server. The status window also indicate the preferred connection id which is where all requests for information are directed. Re-scanning the network will most of the time correct your problem. The worst situation you see is that your station is no longer attached to at least on server, but that's rare.

- When loging in with the "run login script" selected, only map drives from the login script are created. Search drives are not because the PATH variable can not be updated.

When loging in, either with or without the "run login script", drive F:and drive Z:are created . So if your PATH has "Z:.", it will work as a search drive.

- If you are not registered yet, the mathematical question requires that you calculate the formula in this manner:

 $((a * 2) + ((b * c) \ d))$ 

If you decide to keep using it without registering, I must say that you are very good at math but is this waist of time worth \$30 canadian.

- When you rename a user object, directories having the same name as the user name and has assigned trustees on those directories, will be renamed to the new user name. For each one, you are prompted for confirmation. Note that directories with no assigned trustees for that user are not renamed.

## How to contact me for help.

If you have detected a problem, you may contact me by sending mail to the following ID on Compuserve: 74002,3400

Any suggestion are welcomed and will be considered for future release.

Send your comments or suggestions to this address:

Richard Turcotte 3507 Notre-Dame Ste-Foy, Québec G2E 3L9 Canada